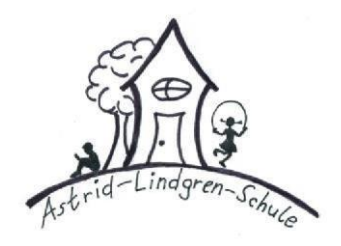

## **Astrid-Lindgren-Schule**

**Städtische Gemeinschaftsgrundschule in Oberhausen**

## **Zugang zu IServ**

Liebe Eltern und Erziehungsberechtigte,

für den erstmaligen Zugang zu IServ geben Sie bitte in Ihrem **Browser** (Firefox, Google Chrome, Safari, etc.) folgendes ein: [https://al.schule-ob.de](https://al.schule-ob.de/)

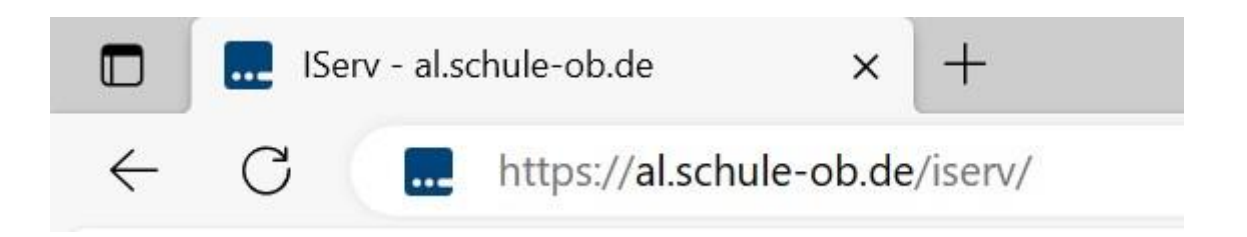

Dann öffnet sich dieser Anmeldebildschirm:

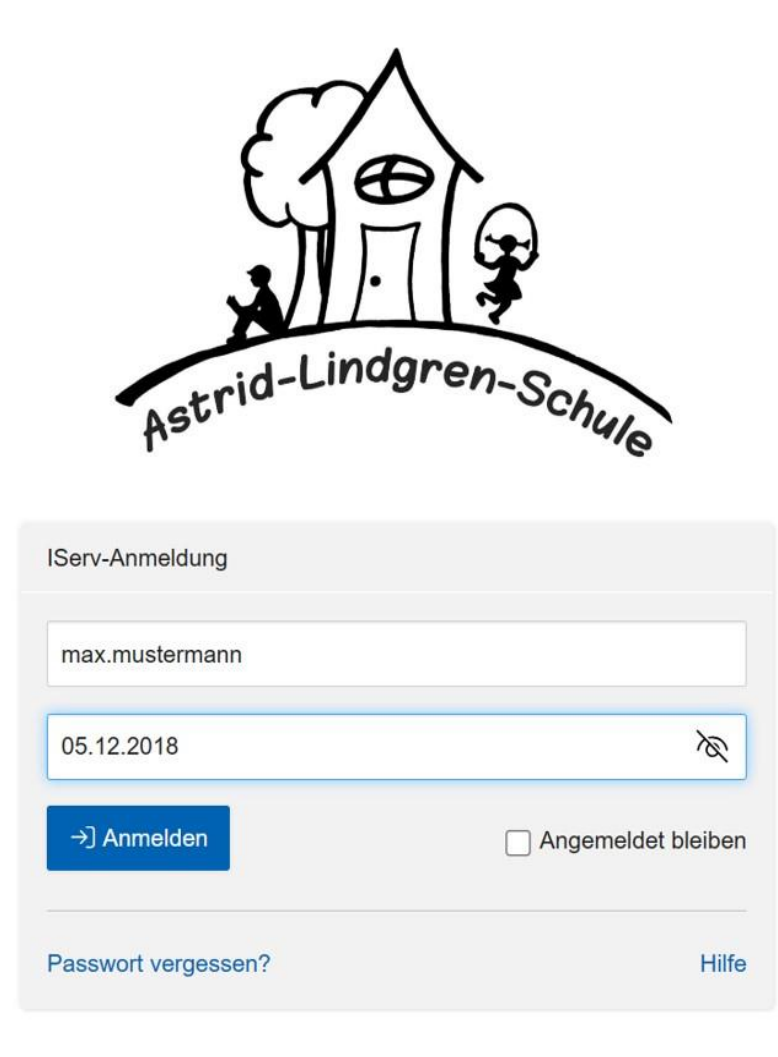

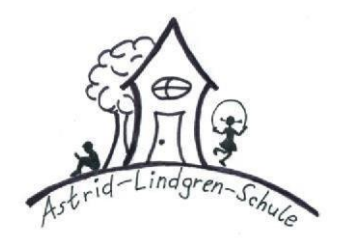

 **Astrid-Lindgren-Schule**

**Städtische Gemeinschaftsgrundschule in Oberhausen**

Ins Feld "Account" geben Sie bitte den Benutzernamen des Kindes in folgendem Format ein: **vorname.nachname**

Im Feld "Passwort" tragen Sie das Geburtsdatum Ihres Kindes in folgendem Format ein: **tt.mm.jjjj**

Anschließend öffnet sich die Programmoberfläche "IServ" für Sie und Ihr Kind.

**Bitte ändern Sie nach dem ersten Einloggen das Passwort.** Links oben unter dem Logo "IServ" finden sie den Namen Ihres Kindes. Klicken Sie auf den Namen, dann auf den Button "Profil". Dann erscheint rechts in der oberen Leiste der Button "Passwort". Klicken Sie auf das Wort "Passwort", dort können Sie dann ein neues Passwort vergeben. Das Passwort muss mindestens acht Zeichen Länge mit Groß/Kleinbuchstaben, Zahlen und Sonderzeichen enthalten.

Im Programm "IServ" haben wir für alle Kinder eigene Emailadressen hinterlegt.

Die Emailadresse lautet: "**vorname.nachname@al.schule-ob.de**".

Bitte ersetzen Sie die Wörter "vorname.nachname" durch den Namen Ihres Kindes.

Bei Kindern mit zwei Vornamen ist nur der erste Vorname zu verwenden.

Bei Kindern mit einem Doppel-Nachnamen müssen die Nachnamen mit einem Bindestrich verbunden werden.

Bei Kindern mit einem Nachnamen aus zwei Wortbestandteilen müssen diese mit einem Punkt verbunden werden.

Bei Rückfragen wenden Sie sich bitte an Ihre/n Klassenlehrer/in oder kommen Sie mittwochs oder freitags ins Sekretariat.